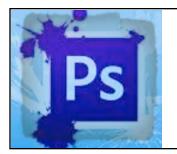

## ADVANCED PHOTOSHOP

**TASK**: Create a "photoshopped" picture that includes you (most of yourself) on a background. This is NOT just replacing a face. It should look realistic.

## **PHOTOSHOP 4: YOU IN A NEW BACKGROUND**

- 1) Go to a search engine and search for an image to use as your background.
- 2) When you find an image to use CLICK ON IT TO SEE THE FULL QUALITY IMAGE.
- 3) *Drag and Drop* it onto your Desktop.
- 4) Then take a photo of yourself including <u>at least your head down to your knees</u>. Drag it to the Desktop.

•Photos can be taken using Photo Booth or your iPad.

•If you use your iPad, then email it to yourself on the computer.

- 5) Open Adobe Photoshop CS5.
- 6) Follow the same directions you used for creating the first Photoshop pictures.
- 7) Click on the examples button to see past examples.
- 8) To Turn it in, follow the same directions as you did for the first Photoshop assignments.

## PHOTOSHOP 5: YOU AND SOMEONE ELSE IN A NEW BACKGROUND

**TASK**: Create a photoshopped picture with your picture AND another person (from class or from Internet) inserted into a different background (at least 3 pictures altogether). Name it with your last name and photo5 (example: elman-photo5). **TURN IT IN TO EDMODO.** 

## PHOTOSHOP 6: CREATE A COLLAGE OF YOU & OBJECTS THAT REPRESENT YOU.

1) Find a background to paste your photo on.

2) Find at least 10 objects, people, or places that represent you. Take out the backgrounds and paste them onto the background along with a few photos of yourself.

3) Name it with your last name and photo6 (example: elman-photo6).

4) TURN IT IN TO EDMODO.

EXAMPLES